#### **Betriebsart Messen**

Nach Zuschalten der Betriebsspannung geht das Gerät automatisch in die Betriebsart "Messen". Aufruf der Betriebsart Messen aus einer anderen Betriebsart heraus (z.B. Diagnose, Service): Taste **meas** lang drücken  $(> 2 s)$ .

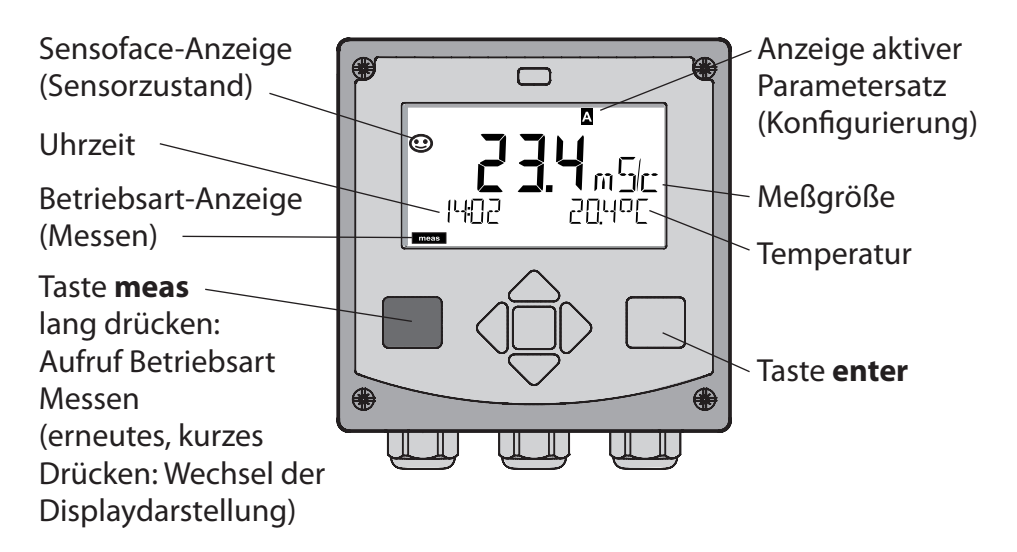

In der Betriebsart Messen werden im Display angezeigt:

- Meßwert und Uhrzeit (24/12 h AM/PM) sowie Temperatur in °C oder °F (die Formate können in der Konfigurierung gewählt werden) Durch Drücken der Taste **meas** in der Betriebsart Messen lassen sich folgende Displaydarstellungen (für die Dauer von ca. 60 s) einblenden:
- Meßwert und Auswahl des Parametersatzes A/B (wenn konfiguriert)
- Meßwert und Meßstellenbezeichnung ("TAG", eine Meßstellen-
- bezeichnung kann in der Konfigurierung eingegeben werden)
- • Uhrzeit und Datum

Durch Drücken der Taste **enter** können die Ausgangsströme angezeigt werden. Die Anzeige erfolgt, solange **enter** gedrückt bleibt, anschließend wird nach 3 s wieder auf die Meßwertanzeige zurückgeschaltet.

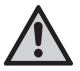

Um das Gerät an die Meßaufgabe anzupassen, muß es konfiguriert werden!

### **Quickstart**

#### **Tastatur**

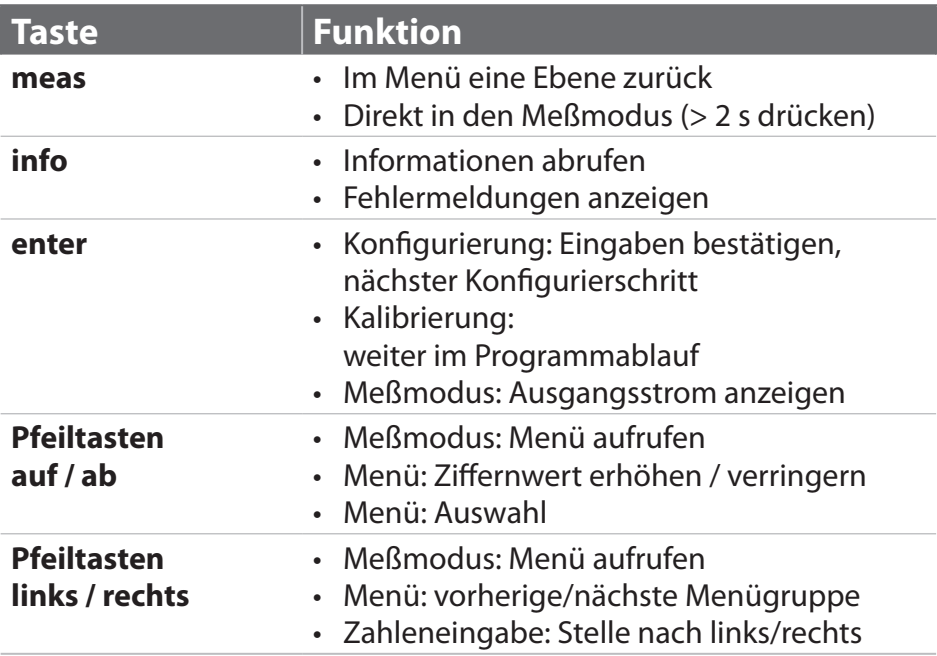

#### **Sensorüberwachung Sensocheck, Sensoface**

Sensocheck überwacht kontinuierlich den Sensor und die Zuleitungen. Sensocheck ist parametrierbar (Werkseinstellung: Aus).

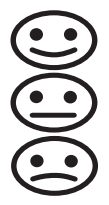

Sensoface gibt Hinweise über den Zustand des Sensors. Die drei Sensoface-Piktogramme geben Diagnose-Hinweise auf Wartungsbedarf des Sensors.

### **Betriebsart wählen:**

- 1) Taste **meas** lang (> 2 s) drücken (Betriebsart Messen)
- 2) Beliebige Pfeiltaste drücken das Auswahlmenü erscheint
- 3) Betriebsart mittels Pfeiltasten links / rechts wählen
- 4)Gewählte Betriebsart mit **enter** bestätigen

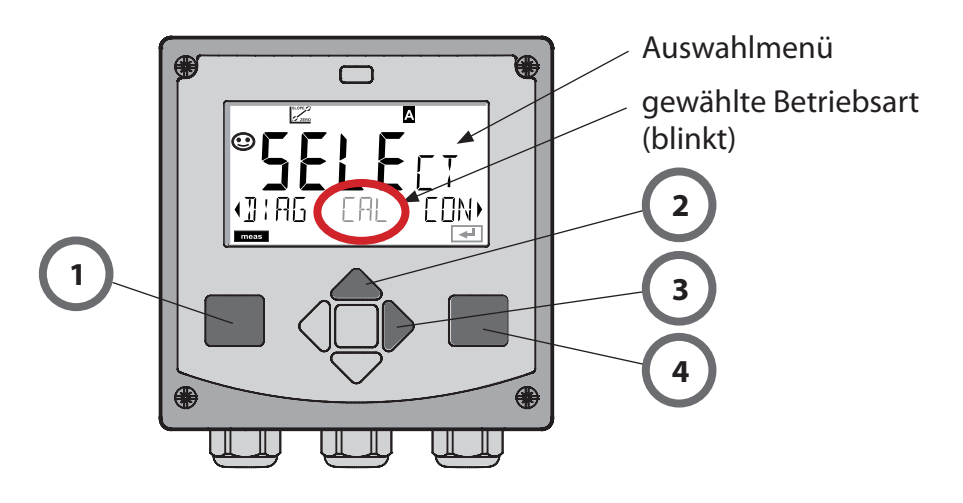

### **Werte eingeben:**

- 5) Ziffernposition auswählen: Pfeiltaste links / rechts
- 6) Zahlenwert ändern: Pfeiltaste auf / ab
- 7) Eingabe bestätigen mit **enter**

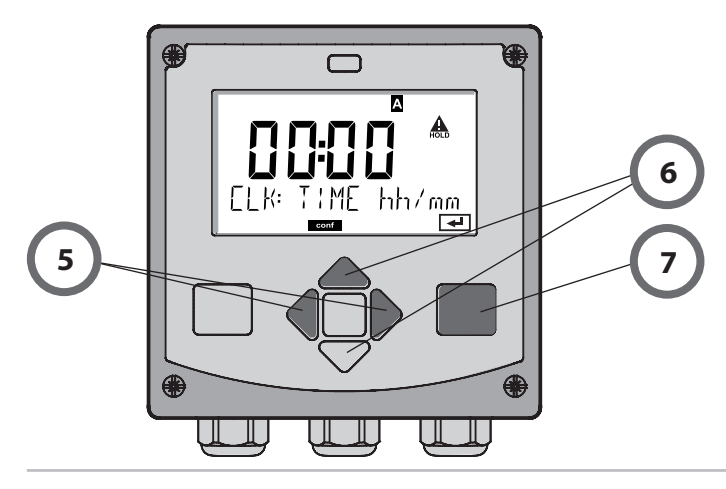

# **Betriebsarten / Funktionen**

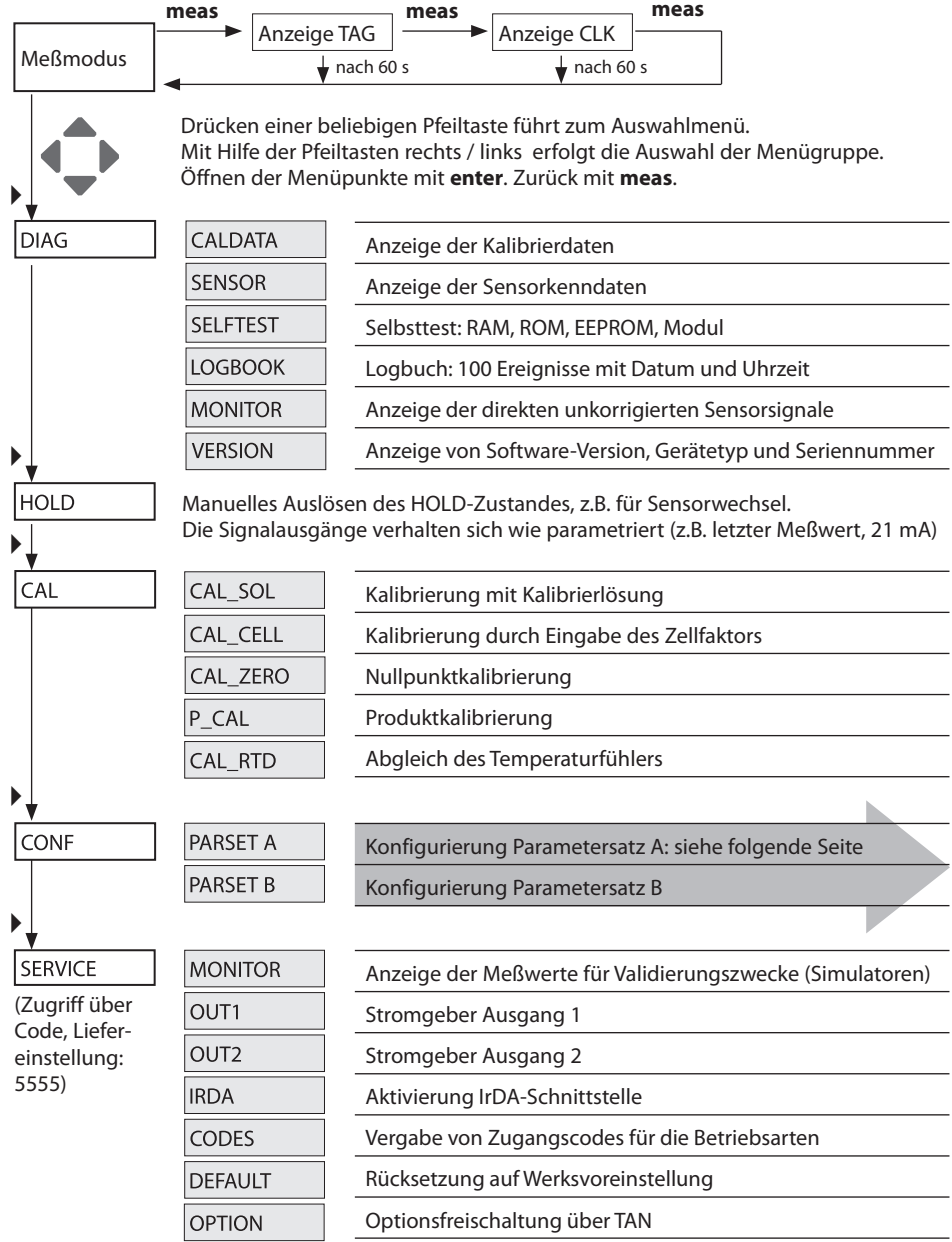

Die Konfigurierschritte sind in Menügruppen zusammengefaßt. Mit Hilfe der Pfeiltasten links / rechts kann zur jeweils nächsten Menügruppe vor- bzw. zurückgesprungen werden.

Jede Menügruppe besitzt Menüpunkte zur Einstellung der Parameter. Öffnen der Menüpunkte mit **enter**. Das Ändern der Werte erfolgt mit den Pfeiltasten, mit **enter** werden die Einstellungen bestätigt/übernommen.

**Wahl Menügruppe Menügruppe Code Display Wahl Menüpunkt** Ai Sensorauswahl SNS: .on **enter** Menüpunkt 1 **enter** ... **enter** Menüpunkt ... **enter** Ai Eonl Stromausgang 1 OT1: 'nв  $\blacktriangleright$ Lon Stromausgang 2 OT2:  $\blacktriangleright$ Kompensation COR:  $\blacktriangleright$ Alarmmodus ALA:  $\blacktriangleleft$  $\blacktriangleright$ Uhr stellen CLK:  $\blacktriangleright$  $\blacktriangleleft$ Meßstellenwebstellen-<br>bezeichnung TAG: i on.

Zurück zur Messung: **meas** lang drücken (> 2 s).

### **Kalibrierung mit Kalibrierlösung**

### **Kalibrierung mit Kalibrierlösung**

Eingabe des temperaturrichtigen Werts der Kalibrierlösung mit gleichzeitiger Anzeige des Zellfaktors.

Bei dieser Kalibrierung werden bekannte Kalibrierlösungen mit den zugehörigen temperaturrichtigen Werten der Leitfähigkeit verwendet (s. Tabelle auf Kalibrierlösung). Die Temperatur muß während des Kalibriervorgangs stabil gehalten werden.

#### **Hinweis:**

Bei der Verwendung der Durchflußarmaturen ARF 210/215 empfiehlt sich zur Vermeidung von Kalibrierfehlern die Kalibrierung in den mitgelieferten Kalibriergefäßen (gleiche Abmessungen und Materialien).

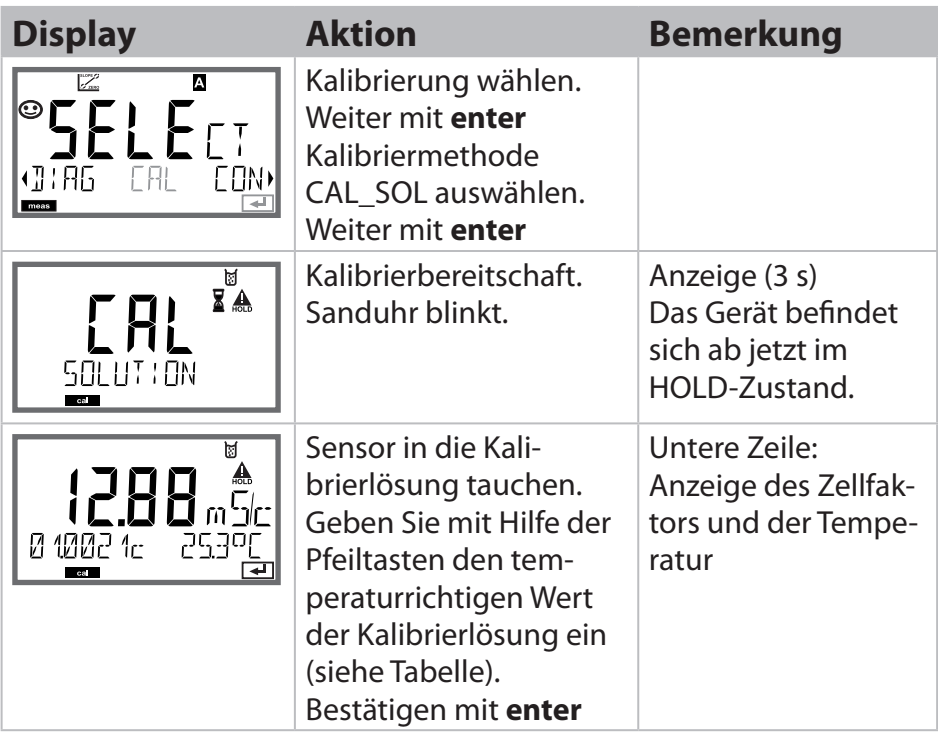

# **Kalibrierung**

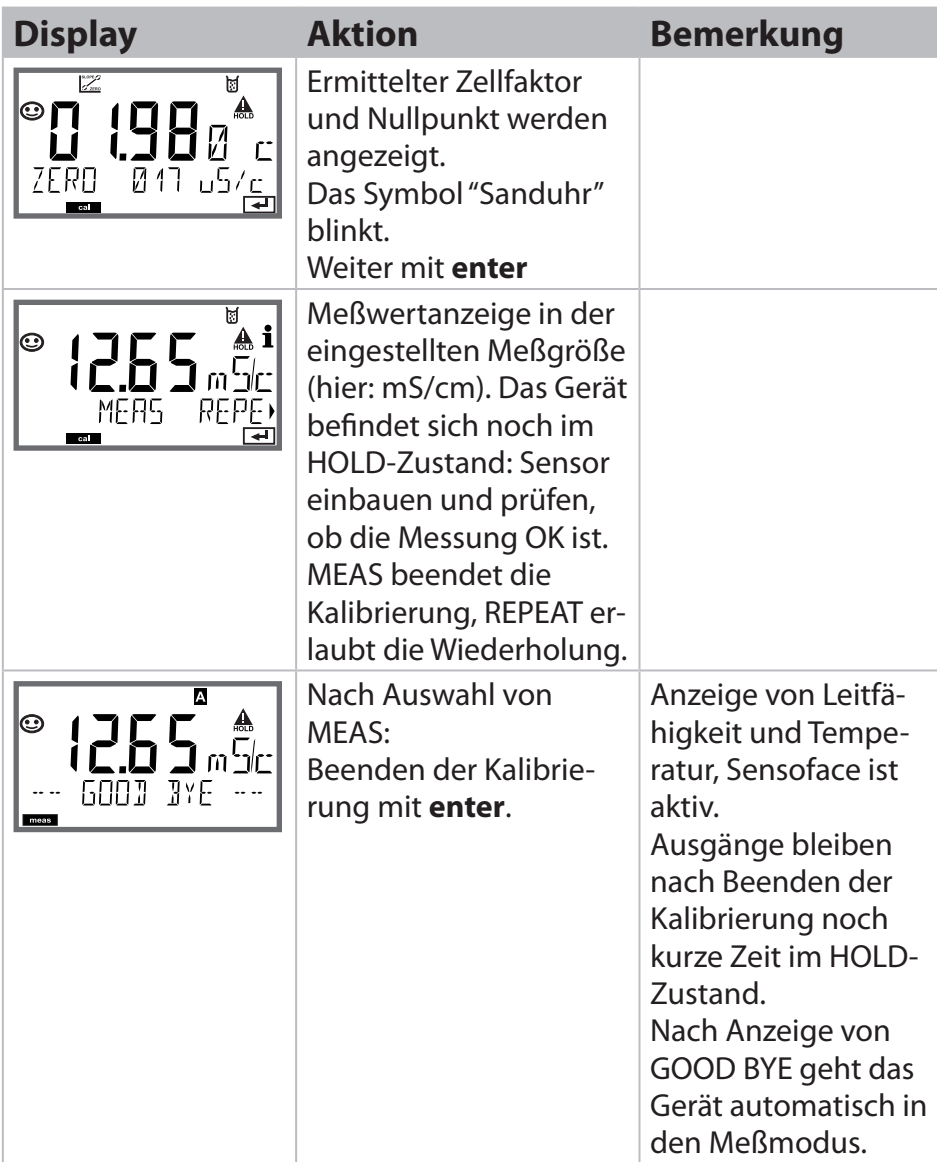

### **Fehlermeldungen**

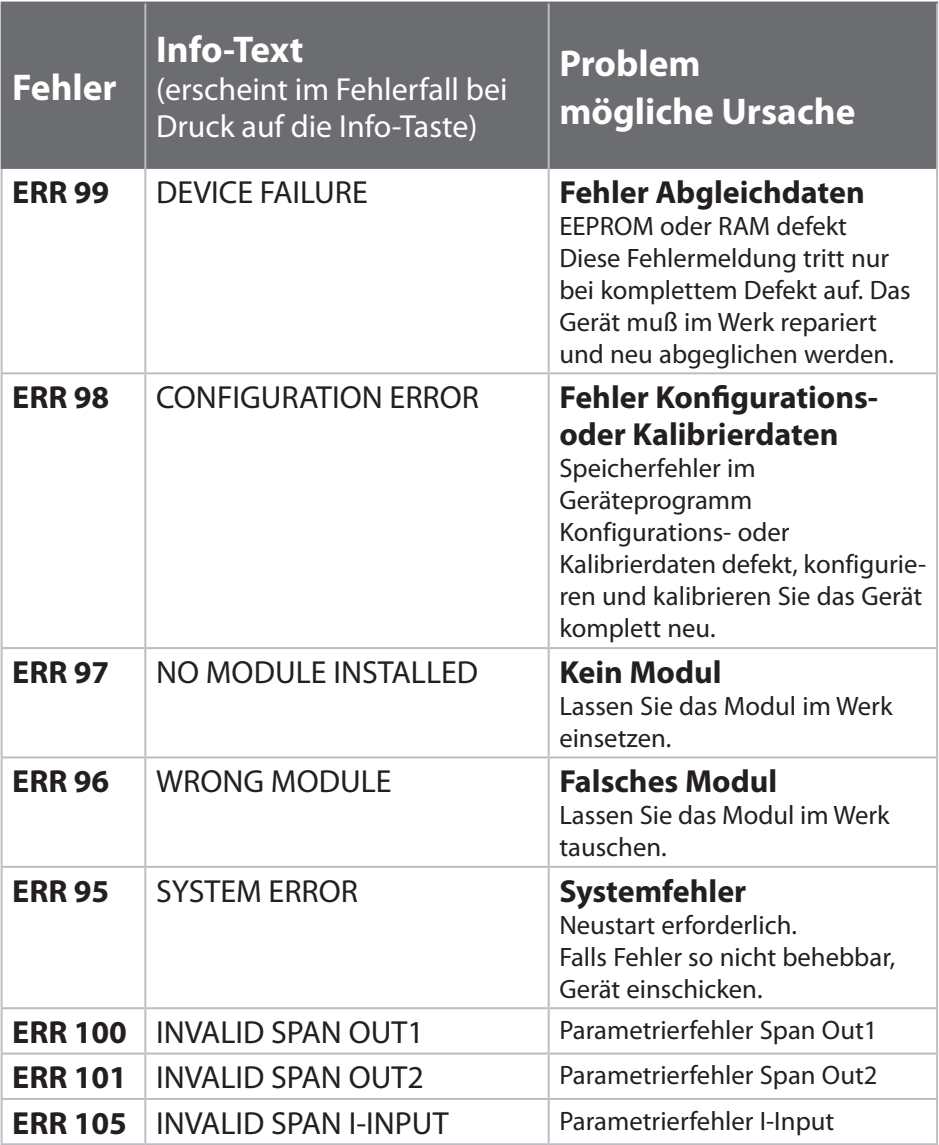

# **Fehlermeldungen**

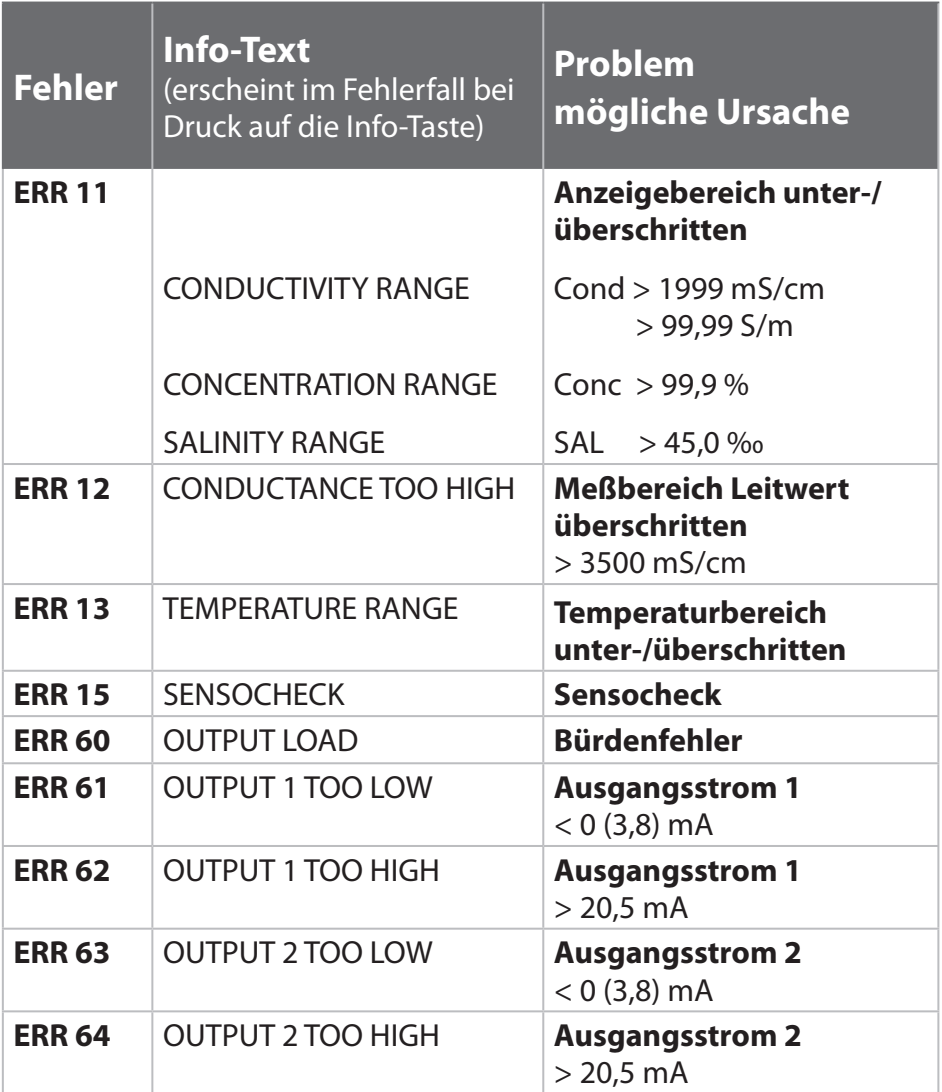